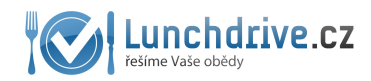

## **NASTAVENÍ VAŠEHO HESLA**

Je důležité, aby jste si při prvním přihlášení nastavili své heslo. Znovu se do účtu přes tento odkaz nedostanete. Klikněte na svůj [email](https://lunchdrive.cz/cs/user/profile/changepassword) **vpravo nahoře** a jako třetí možnost uvidíte volbu nastavení hesla.

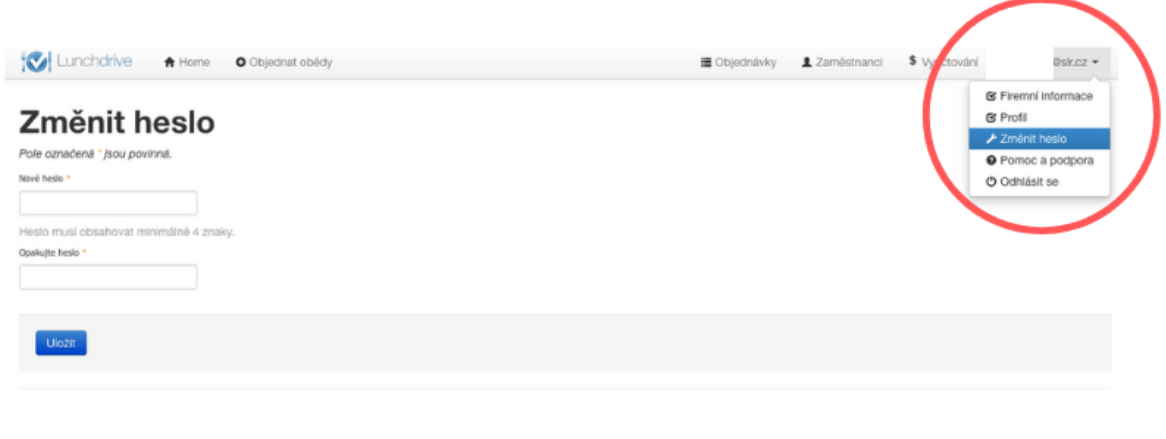

## **[PŘIDÁVÁNÍ ZAMĚSTNANCŮ](https://lunchdrive.cz/cs/systemUser/firm)**

Vaše zaměstnance přidáte dvěma různými způsoby v nabídce [Zaměstnanci](https://lunchdrive.cz/cs/systemUser/firm)**.** Nejjednodušší způsob je pozvat emailem. Uživatel klikne na jednorázový odkaz v mailu, **nastaví si SVÉ heslo** a může ihned objednat obědy. Pokud si uživatel heslo nenastaví, budete ho muset znovu do systému znovu pozvat.

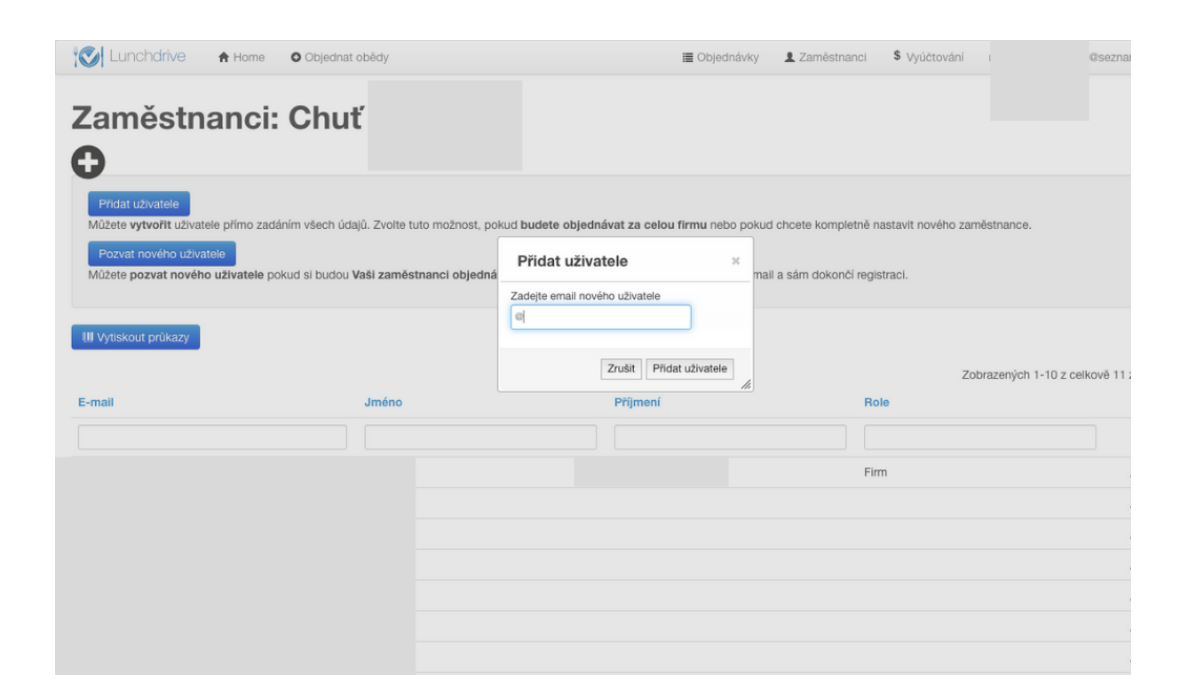

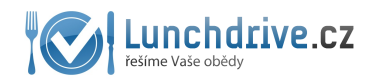

Druhou variantou je přidání uživatele ručně. Vyplníte jméno a nastavíte heslo. To můžete v průběhu kdykoliv změnit, pokud o to zaměstnance požádá či heslo ztratí.

Pokud zvolíte roli správce, bude mít oprávněná osoba možnost provádět hromadné objednávky a přidávat další zaměstnance. Běžný uživatel má oprávnění pouze k objednávání jídel.

**Tip: Pokud máte zaměstnance, kteří nemají emaily, můžete vyplnit jakýkoliv smyšlený email a nastavit jakékoliv heslo za ně. Tito zaměstnanci si pak musí pouze pamatovat tyto údaje, aby si v systému mohli jídla samostatně objednávat.**

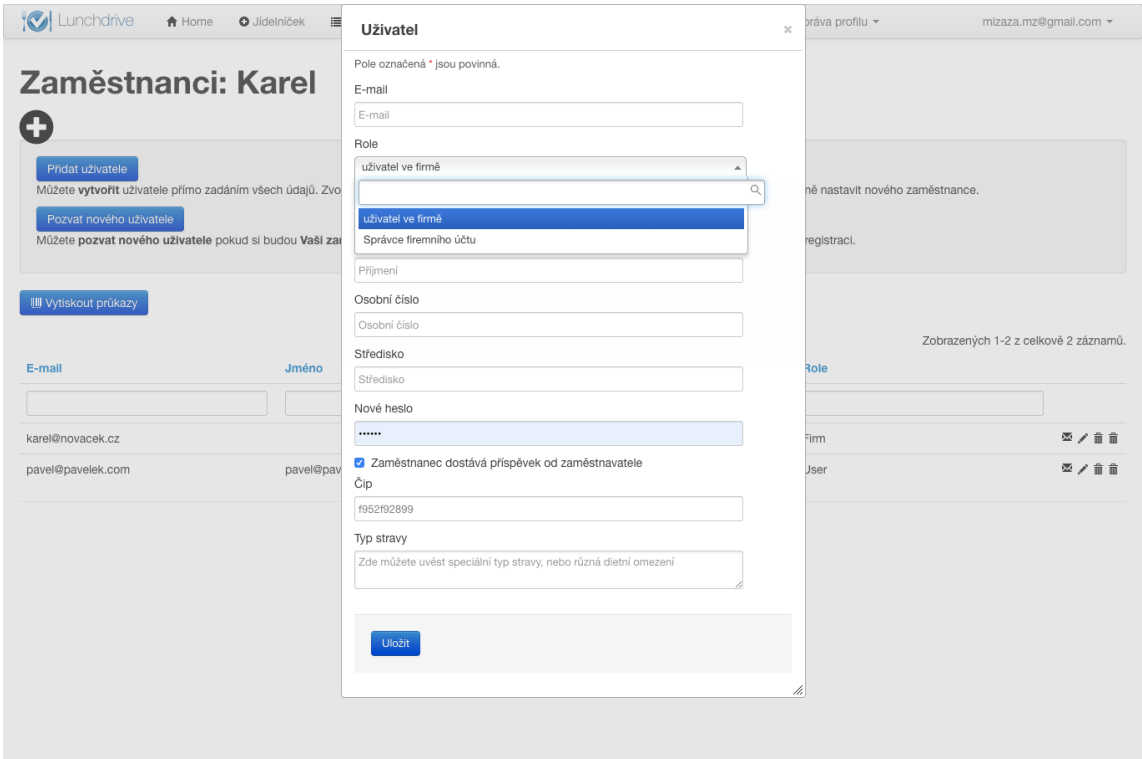

## **ZTRÁTA/ZMĚNA HESLA**

#### **Účet správce**

Pokud ztratíte přístup k účtu správce, **kontaktujte svého dodavatele obědů,** aby vás do systému znovu pozval aktivačním mailem či vám nastavil nové heslo.

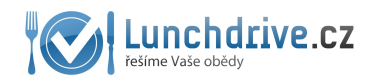

#### **Účet zaměstnance**

Pokud zaměstnanec ztratí heslo, nebo jej chce změnit, klikněte na konci řádku se jménem konkrétního zaměstnance na symbol **tužky.** Otevře se nové okno, ve kterém zaměstnanci nové heslo změníte.

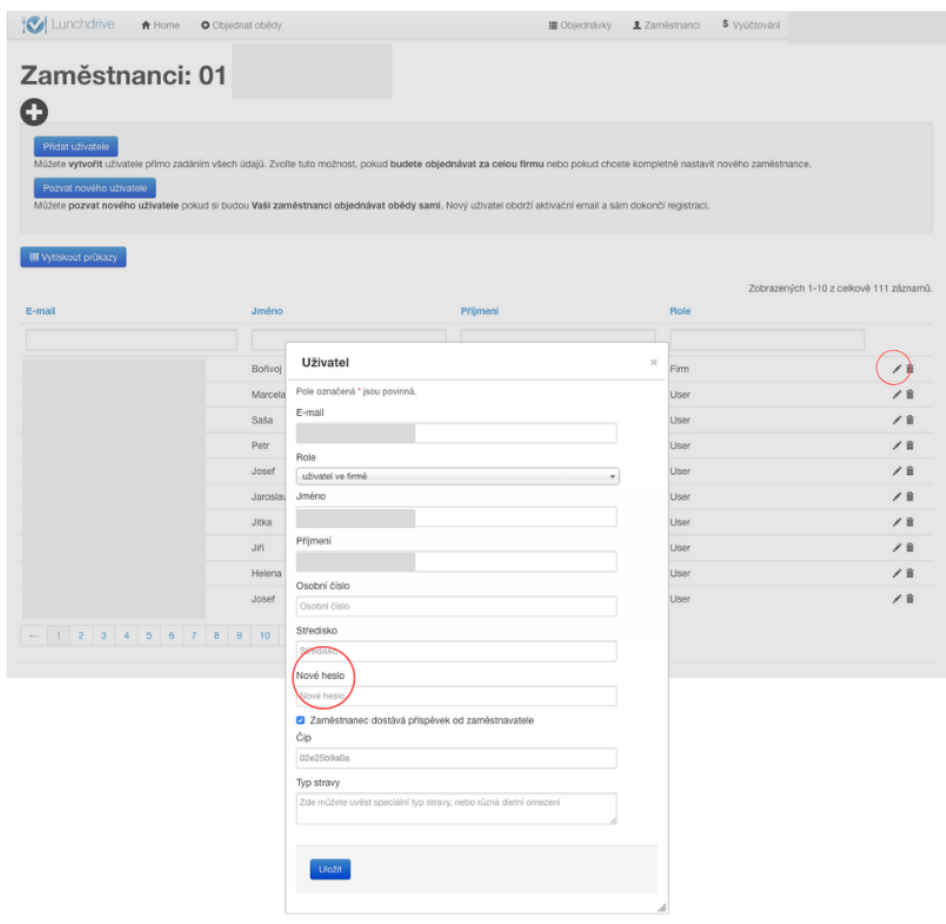

## **NELZE OBJEDNAT OBĚDY**

Systém neumožňuje objednat obědy po uzávěrce jídel. Pokud váš dodavatel umožňuje ještě dodatečně jídlo objednat, **kontaktujte ho telefonicky.** Pokud váš dodavatel jídel objednávku přijme, může jí v systému zaznamenat.

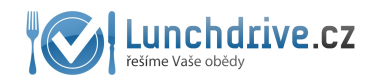

# **ODKAZ PRO PŘIHLÁŠENÍ**

Do systému se mohou přihlašovat pouze [zaregistrovaní](https://lunchdrive.freshdesk.com/support/solutions/articles/44001657171) zaměstnanci a to pomocí jakéhokoliv zařízení s připojením na internet (telefon, mobil či počítač) přes tento odkaz: <https://lunchdrive.cz/cs/user/login/login>

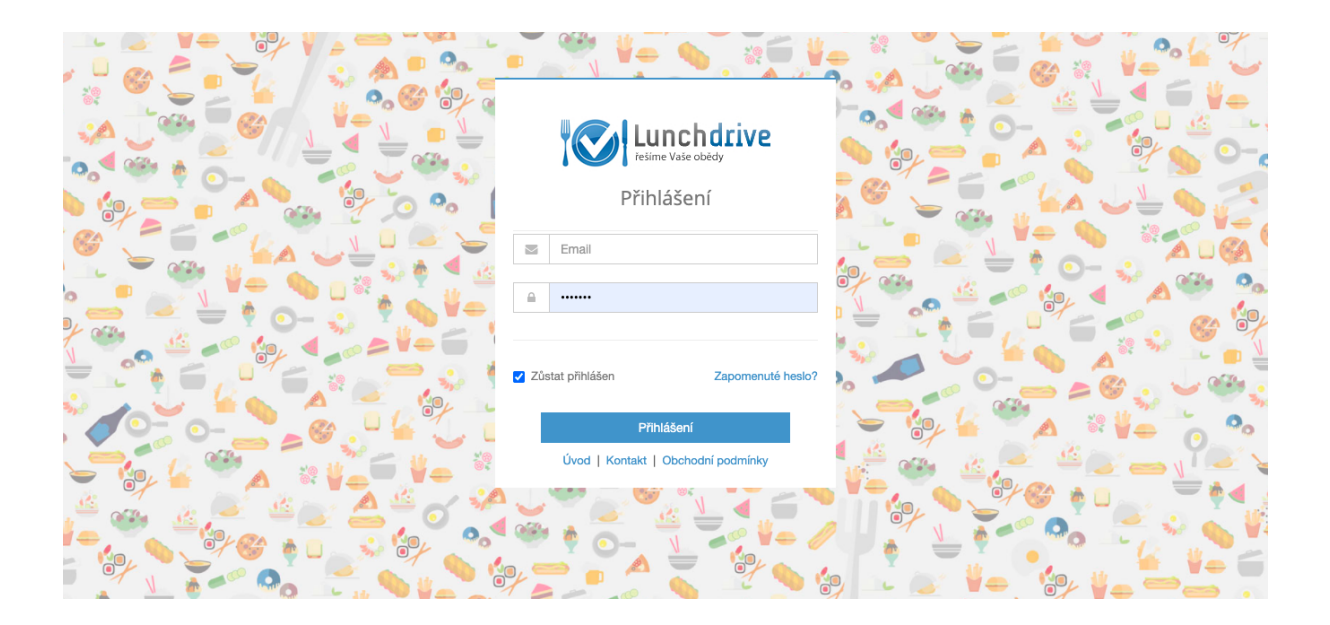

Kompletní nápovědu k účtu správce [najdete](https://lunchdrive.freshdesk.com/support/solutions/folders/44000461195) zde.